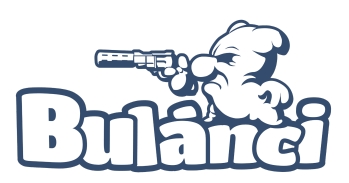

## Přihlaste se ke svému Steam účtu.

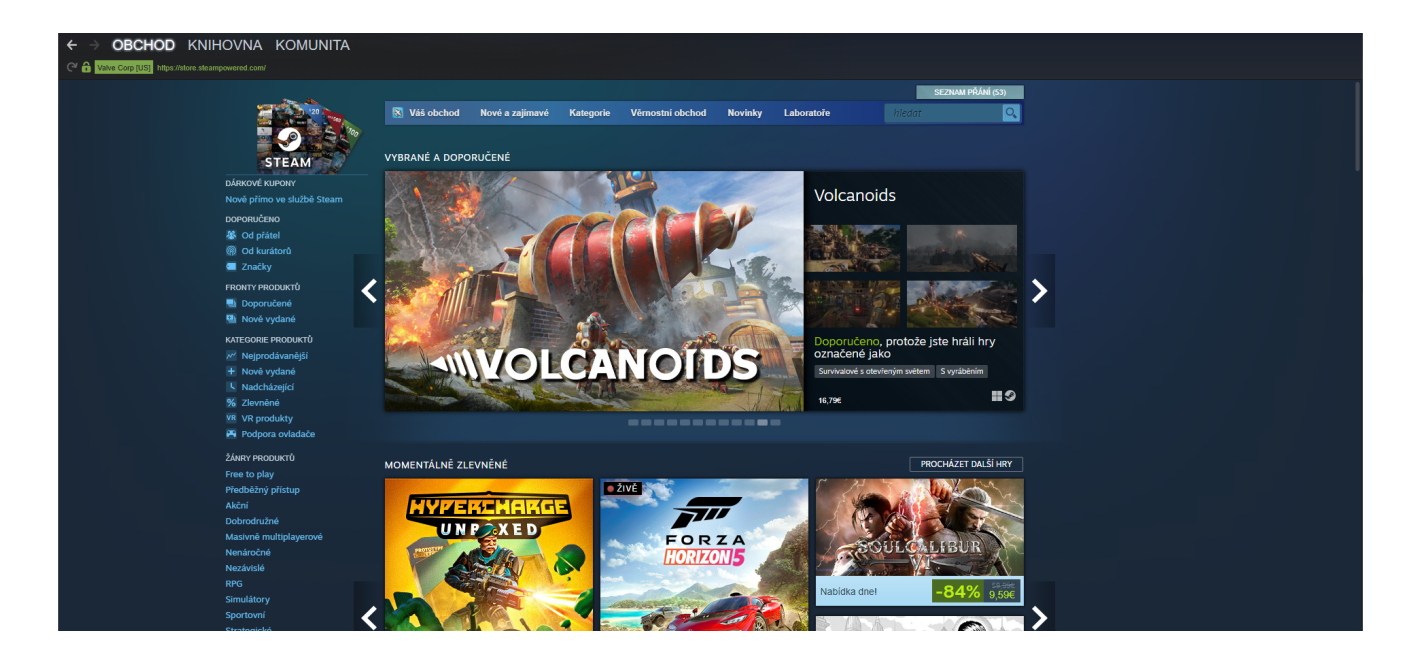

## Klikněte na tlačítko "**KNIHOVNA**" a vyberte možnost "**DOMŮ**"

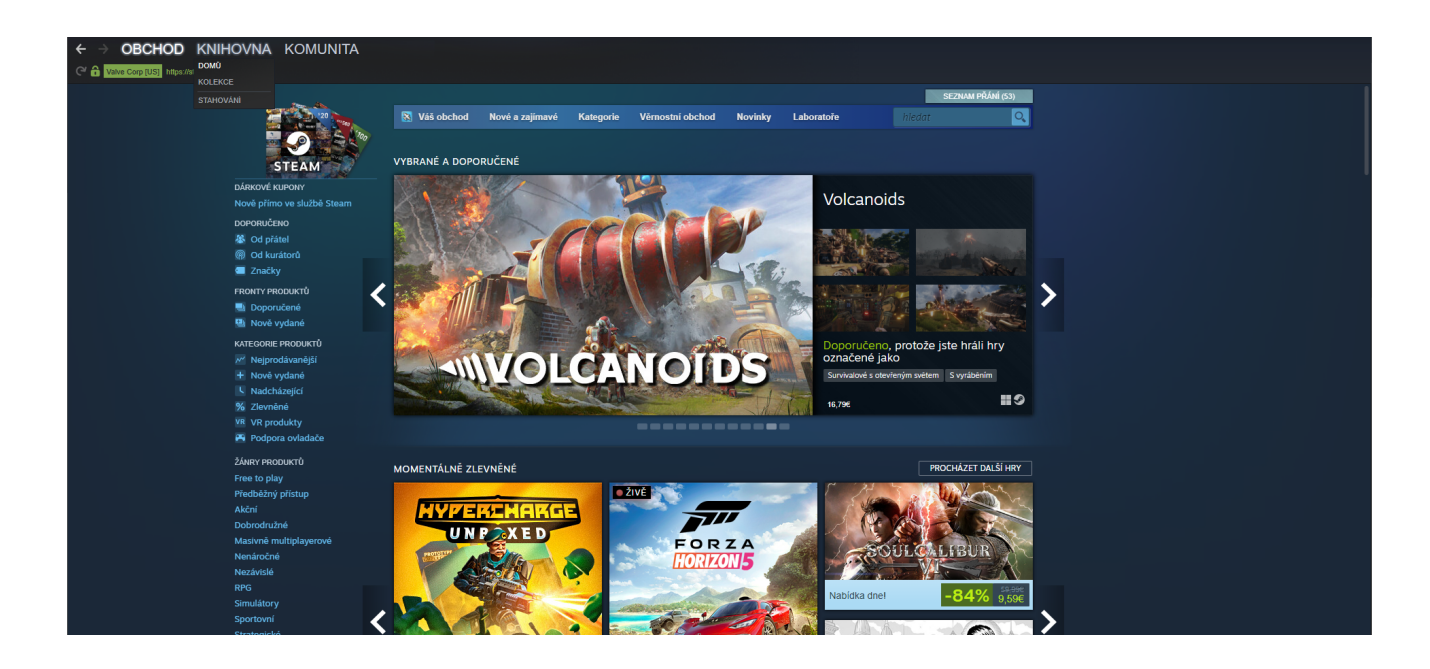

Ve své knihovně vyhledejte hru "**BULÁNCI**" a klikněte na ni pravým tlačítkem myši. Tak, aby se vám zobrazilo rozbalovací menu. Klikněte na tlačítko "**VLASTNOSTI**"

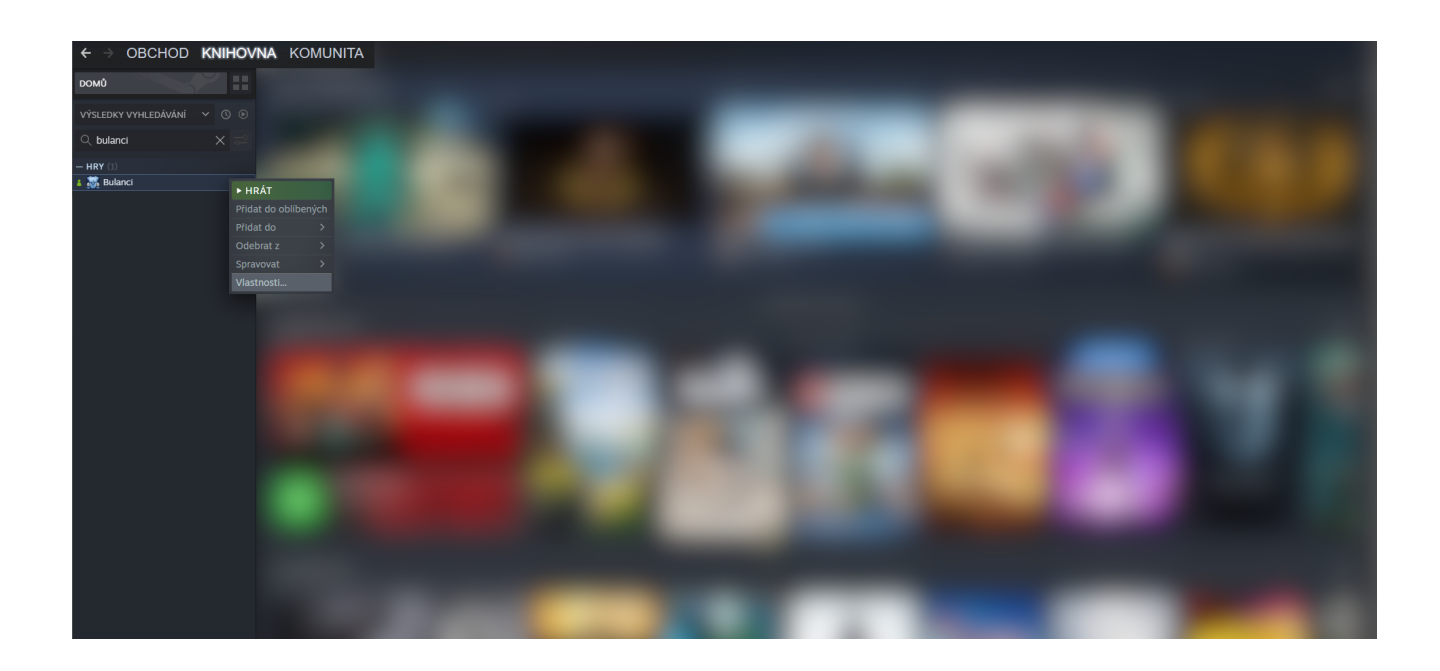

Po kliknutí na tlačítko "**VLASTNOSTI**" se Vám zobrazí okno Obecné. V levém menu tohoto okna klikněte na tlačítko "**BETA VERZE**"

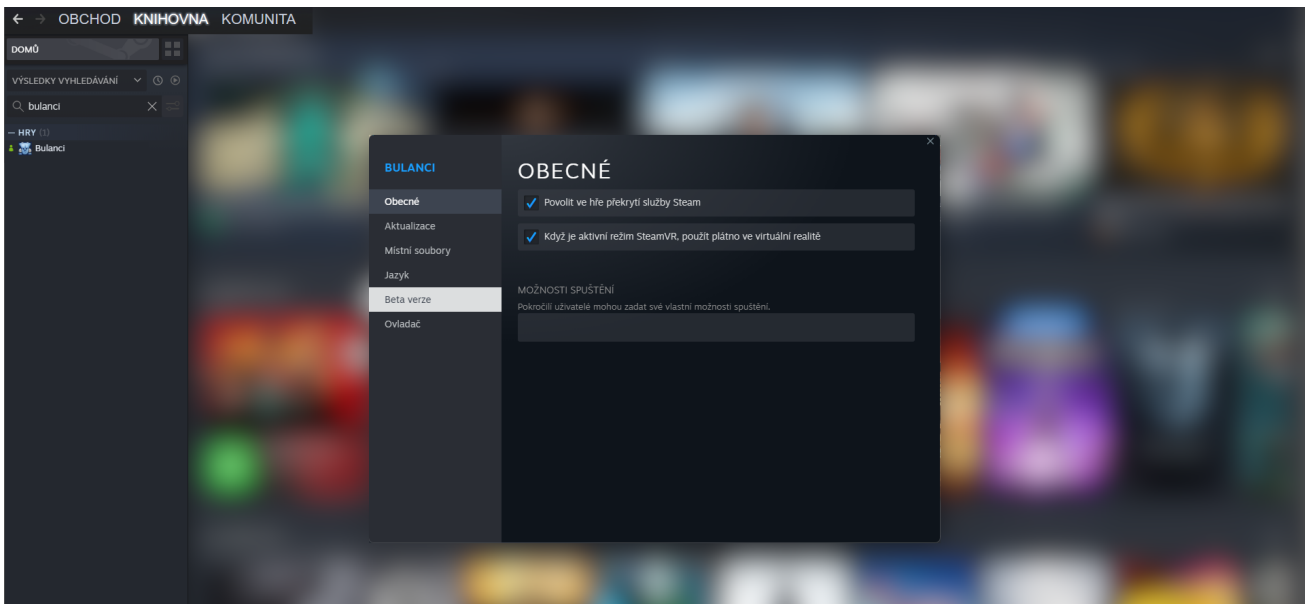

zadejte klíč který jste obdrželi v mailu případně během diskuze na Discordu. A klikněte na tlačítko "**OVĚŘIT KÓD**"

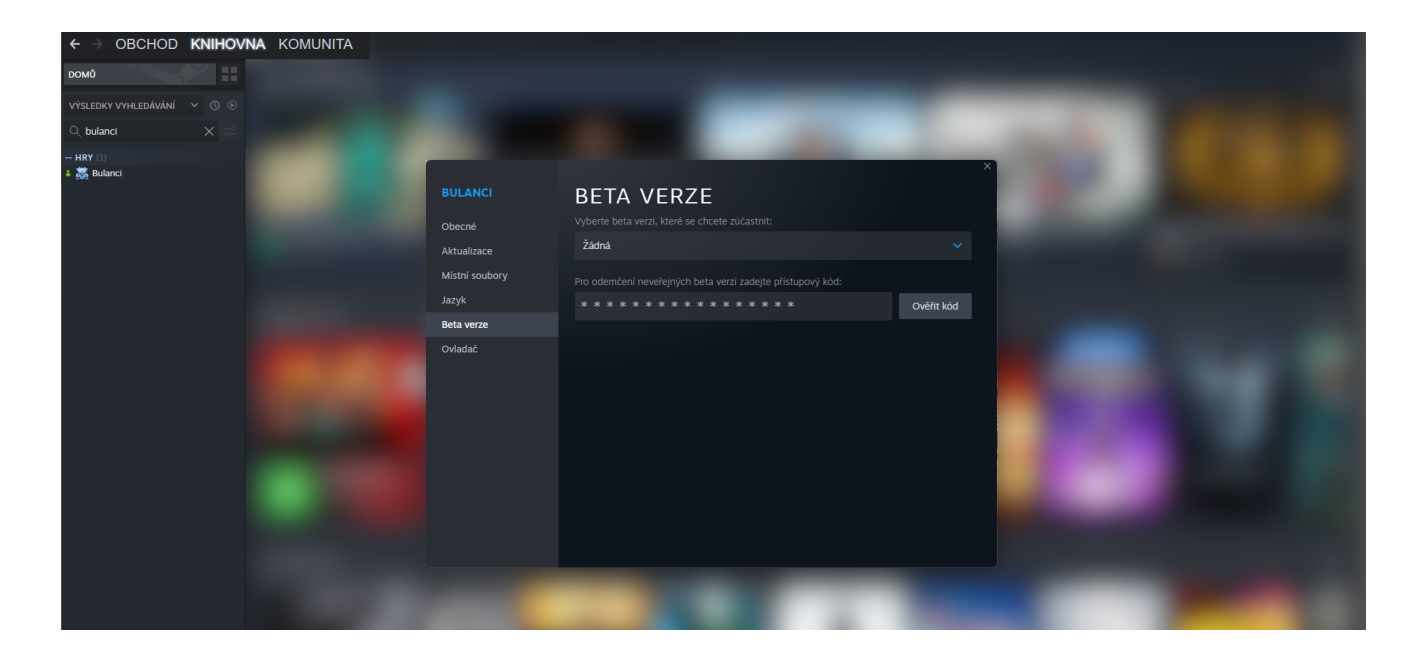

Nyní se v horním rozbalovacím okénku zobrazí

## "**BETA\_MULTIPLAYER - BETA VERSION OF MULTIPLAYER** "

hra se bude znovu stahovat.

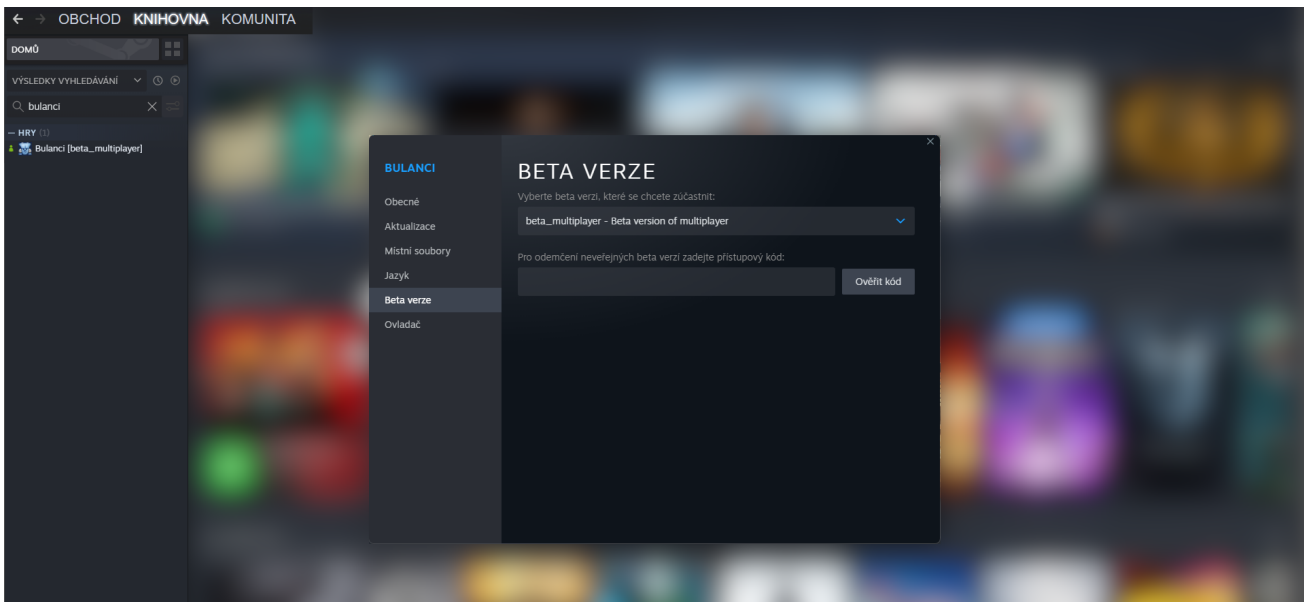

Abyste později mohli hrát opět běžně přístupnou verzi hry, stačí kdykoliv překliknout zpět na "**ŽÁDNÁ**"